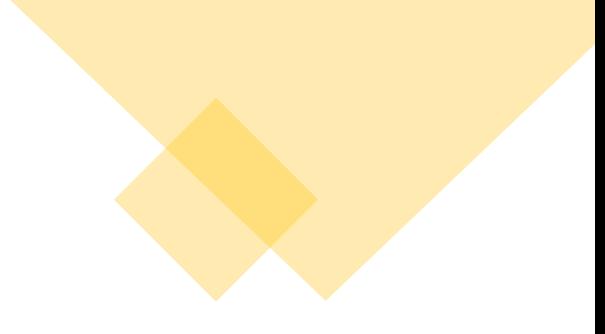

# **Istruzioni per il cittadino**

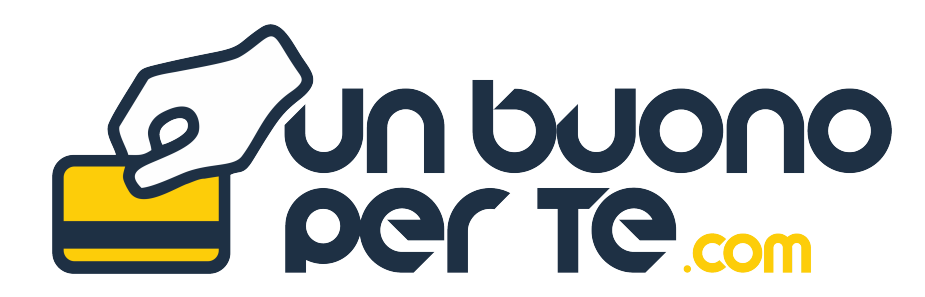

**promosso da**

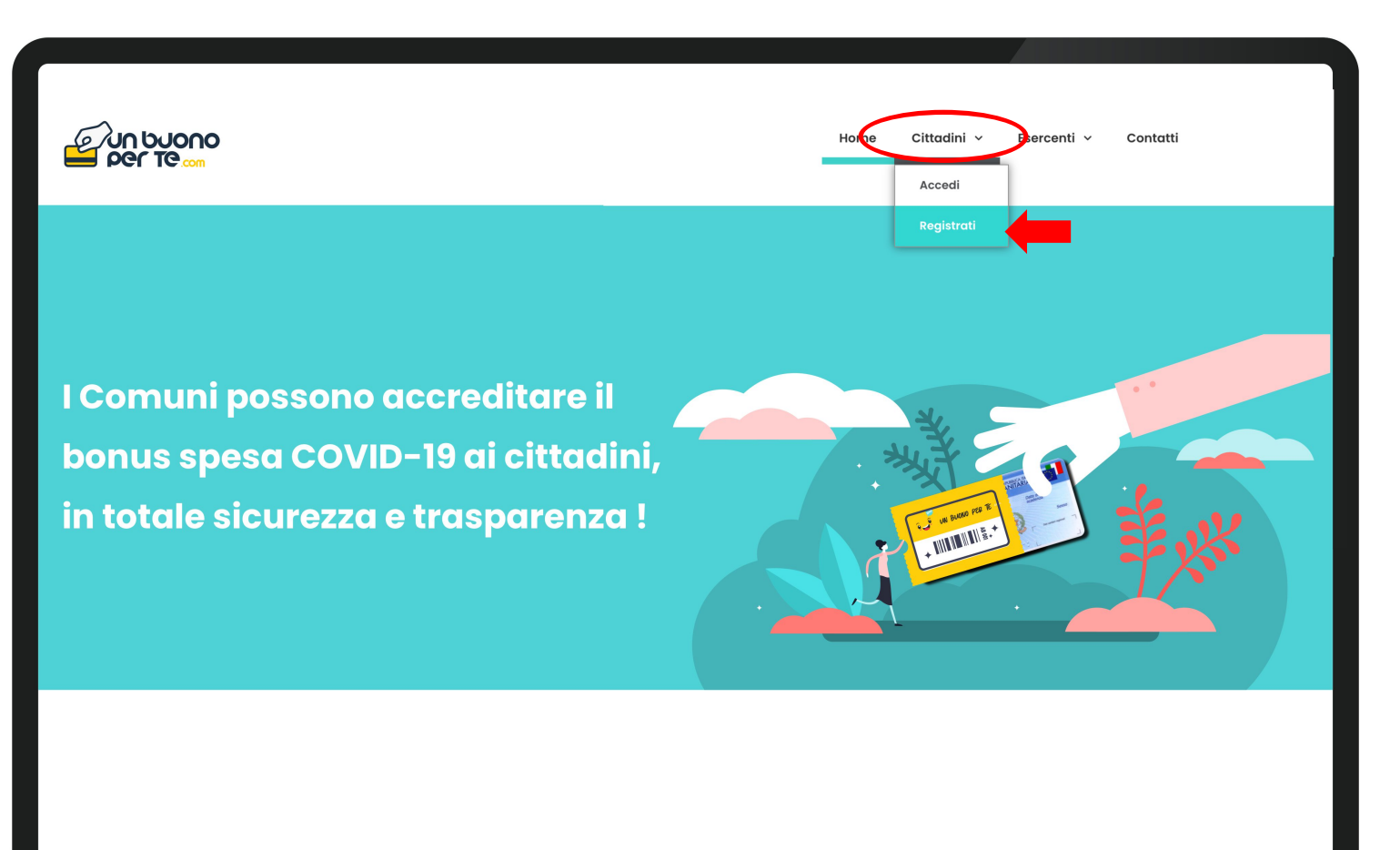

Compilare il modulo di iscrizione alla piattaforma.

# NB.

Selezionare il Comune di Residenza.

Fare attenzione ad inserire correttamente il codice fiscale ed un numero di cellulare attivo.

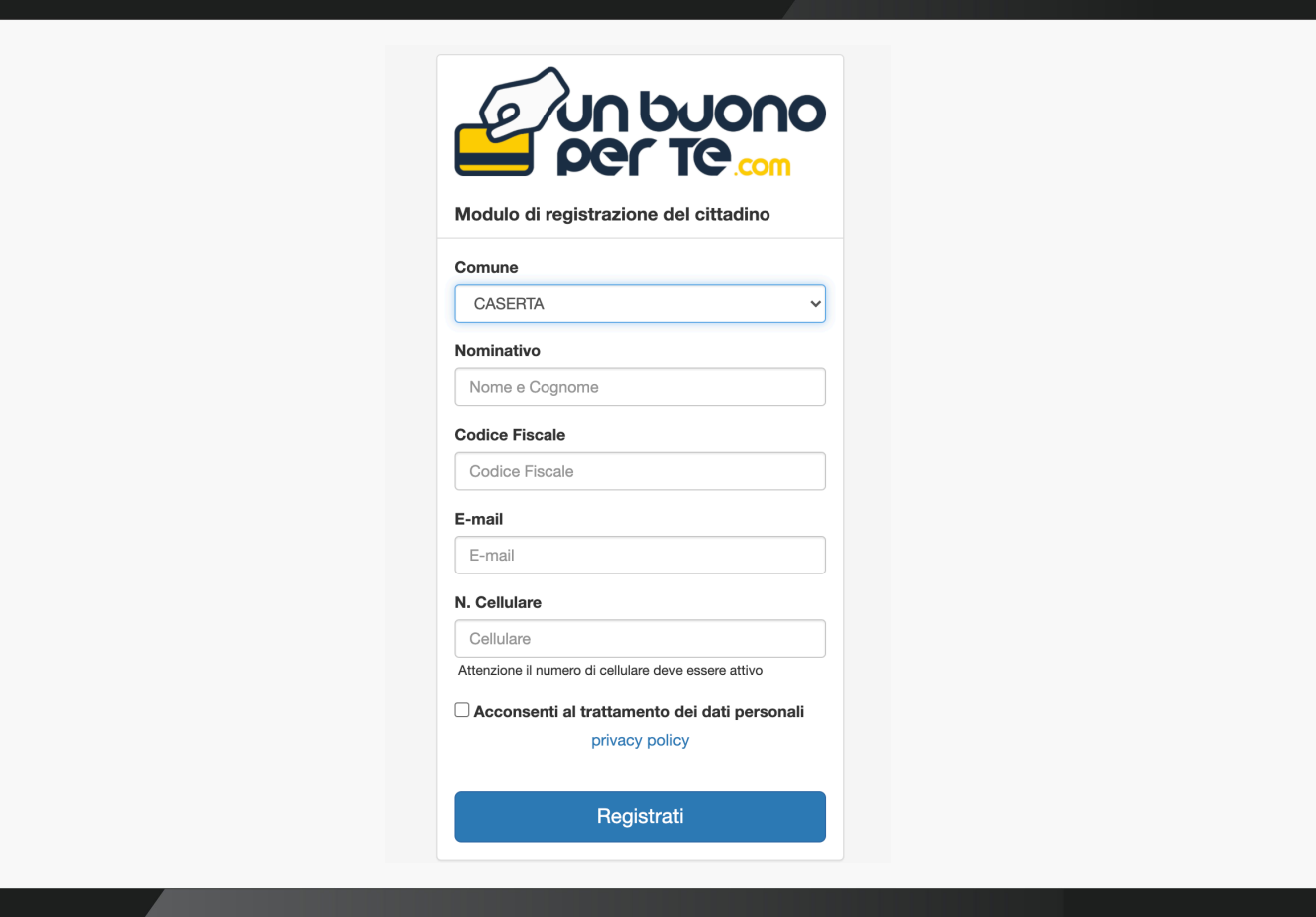

### La registrazione alla piattaforma è andata a buon fine!

# **NB.**

## **Scrivere e conservare la password temporanea** che il sistema genera automaticamente, perché dovrà essere inserita nel passaggio successivo per poterla cambiare con una password personale.

Dopodiché cliccare sul pulsante ''Clicca **QUI** ''

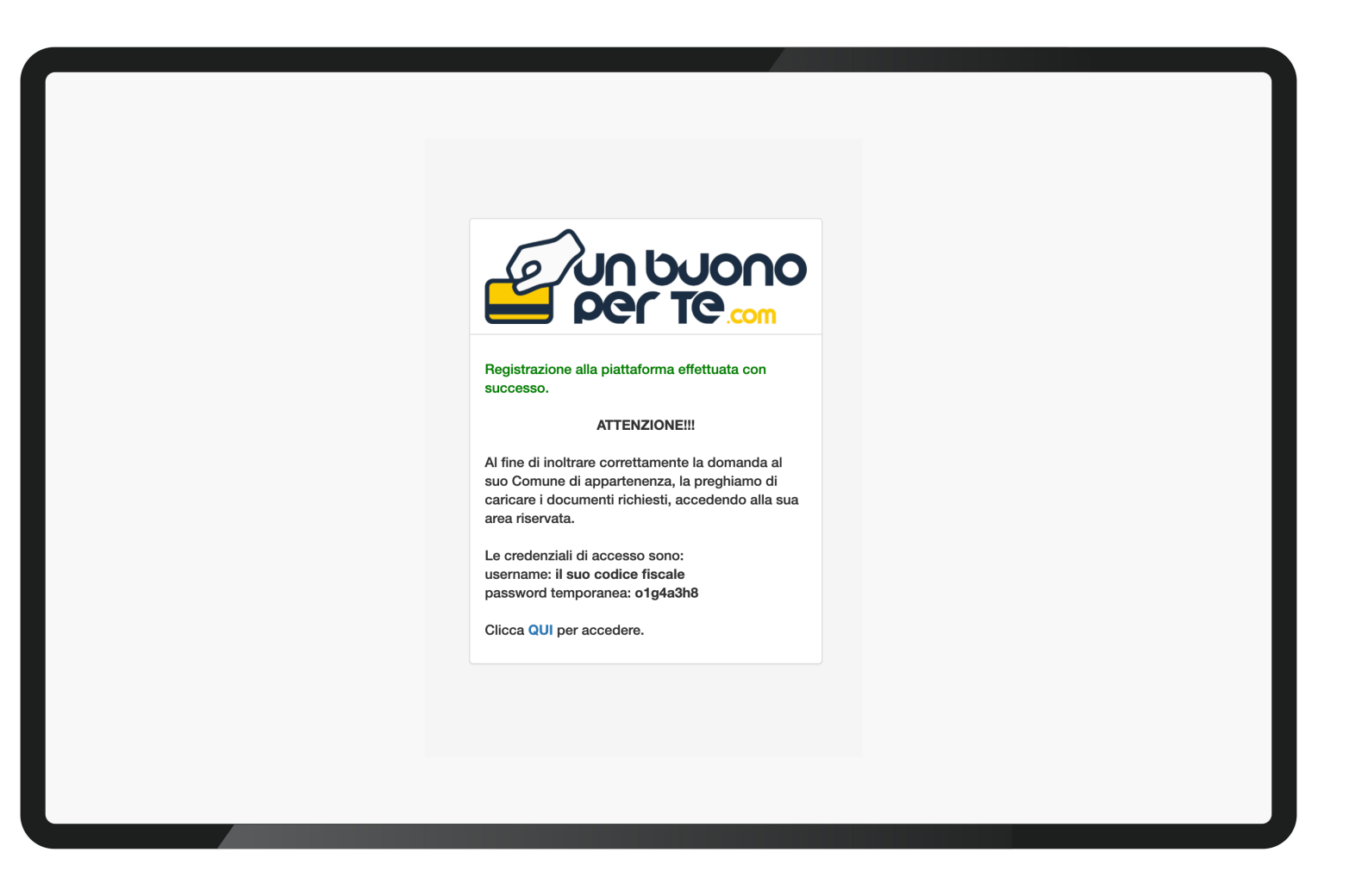

### Inserire le credenziali di accesso

- **Codice fiscale**
- **Password temporanea**

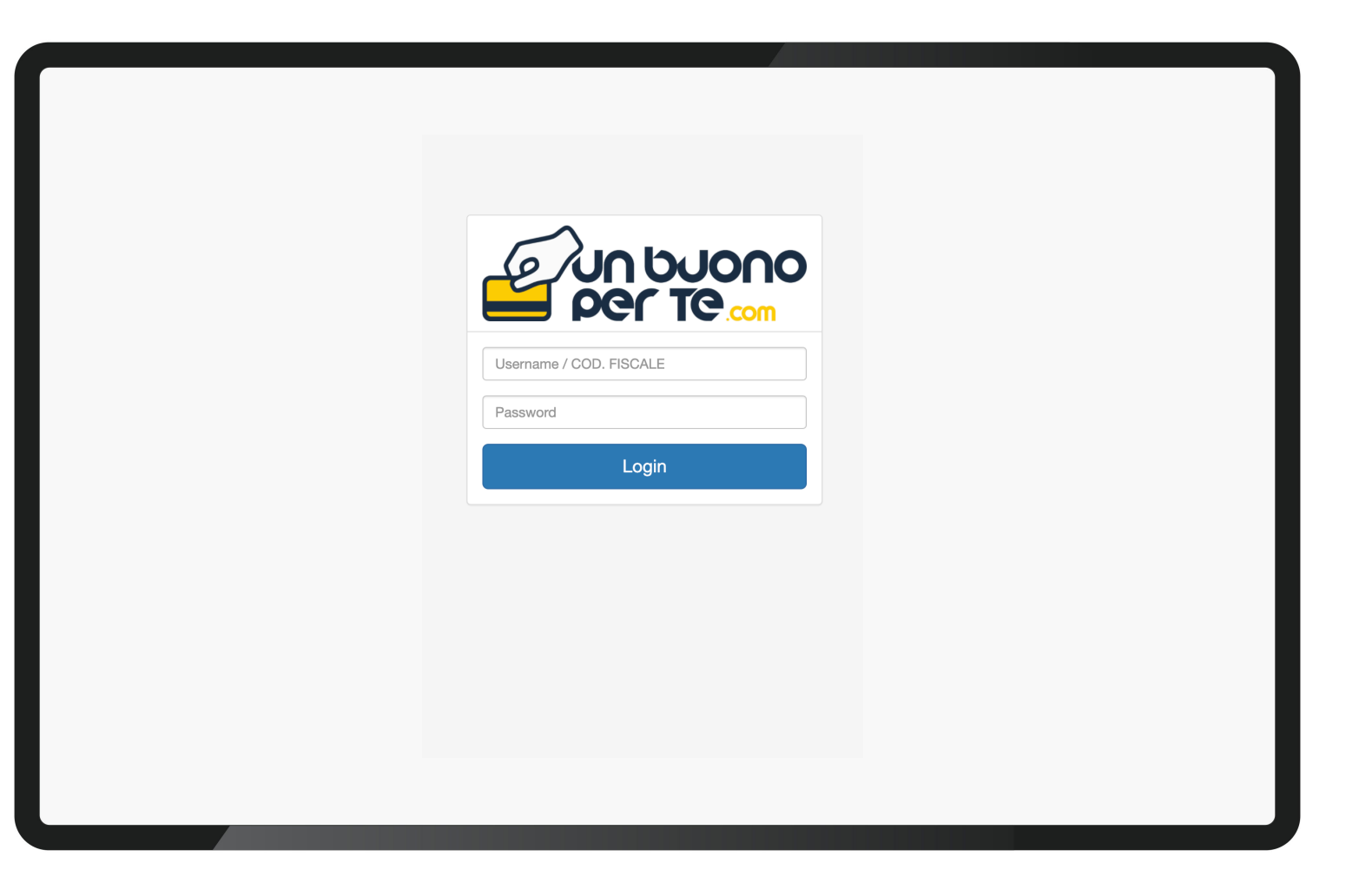

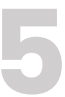

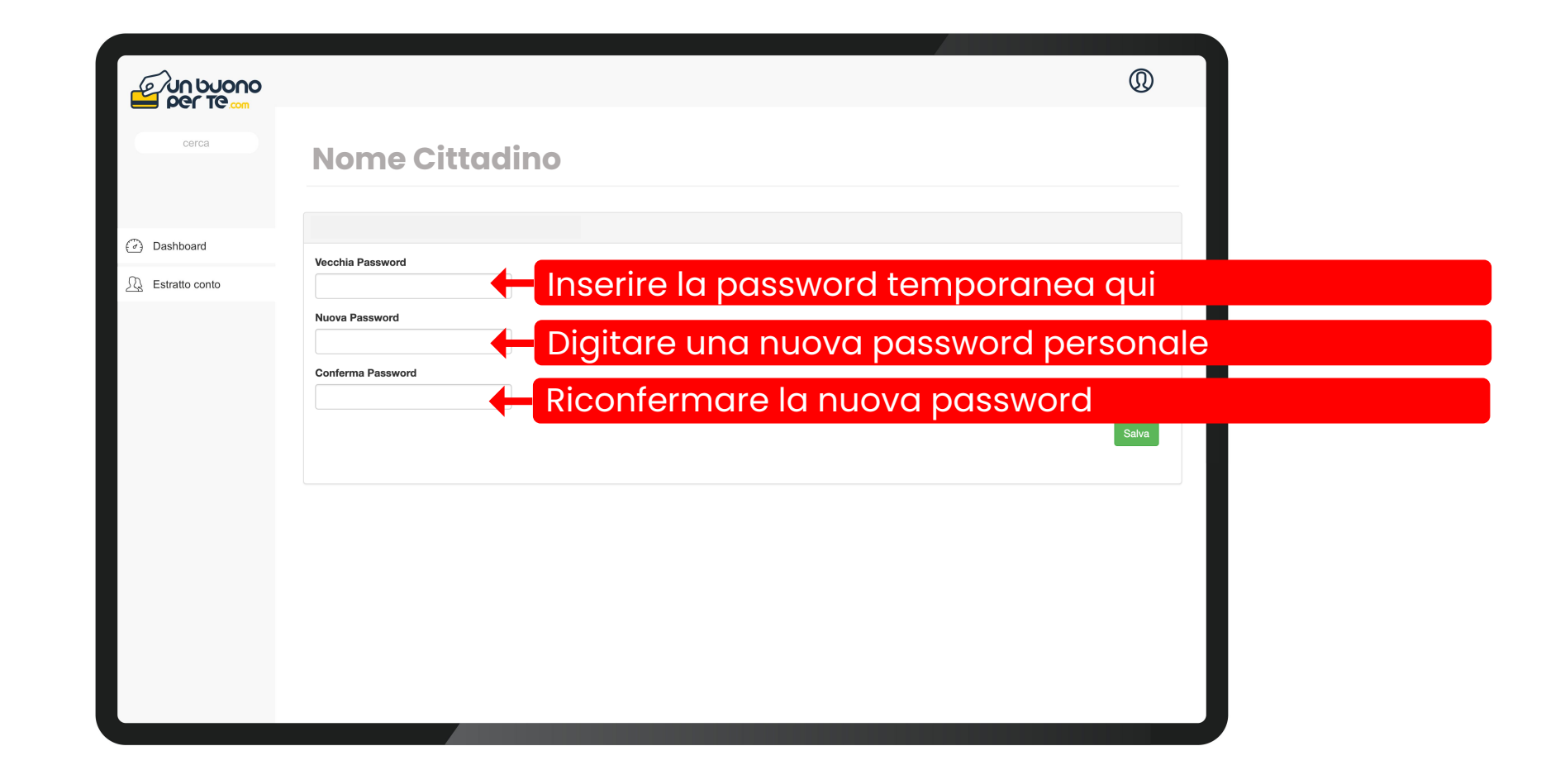

**6**

**7**

### Inserire le **NUOVE** credenziali di accesso

- **Codice fiscale**
	- **Password personale scelta**

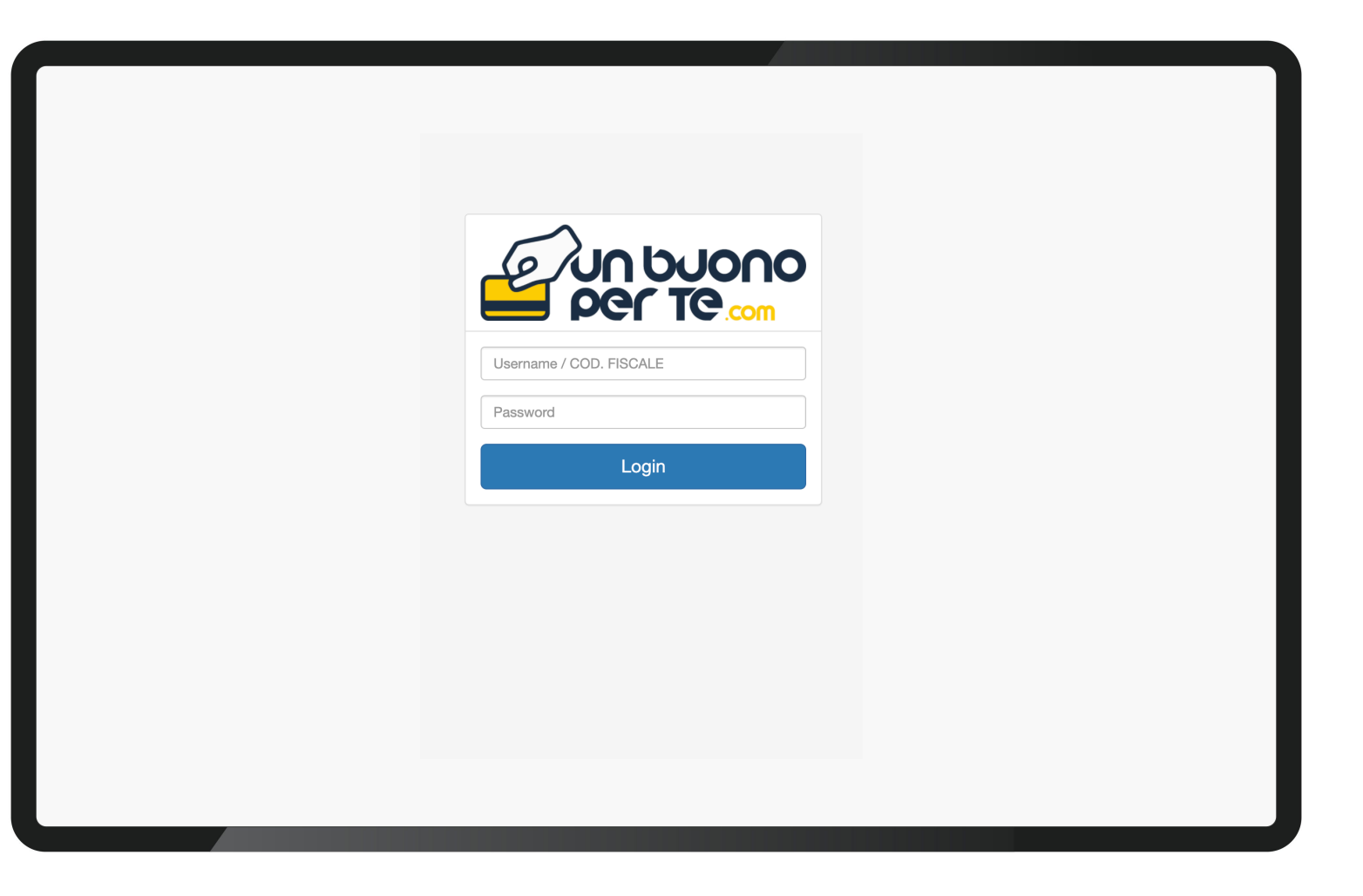

Per poter inoltrare la richiesta al Comune è necessario: Comune di Marcianise Prot. n. 0056173 del 07-12-2020 arrivo

**1) Scaricare l'apposito modulo;**

**2) Compilare il modulo e firmarlo;**

**3) Caricare il modulo firmato;**

**4) Caricare il documento ISEE;**

**5) Caricare un immagine di un documento d'identità valido;**

Cliccare su ''**Carica Dati''**

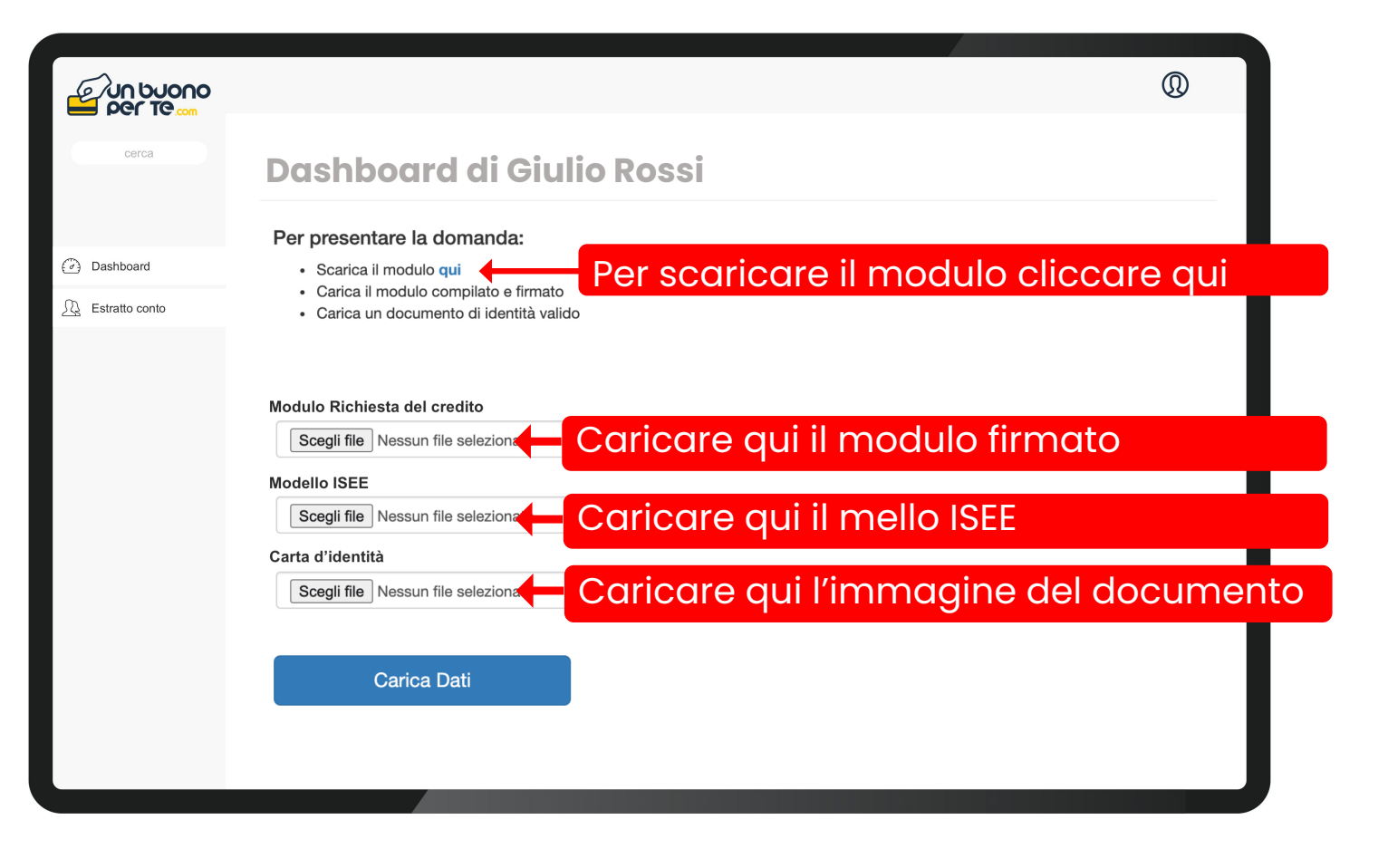

# Comune di Marcianise Prot. n. 0056173 de<del>l 0</del>07-12-2*02*0 arrivo

Una volta inoltrata la richiesta, **Dashboard di Giulio Rossi** appare un messaggio con il numero di protocollo assegnato alla sua domanda.

### **E' consigliato vivamente di salvare il numero di protocollo rilasciato.**

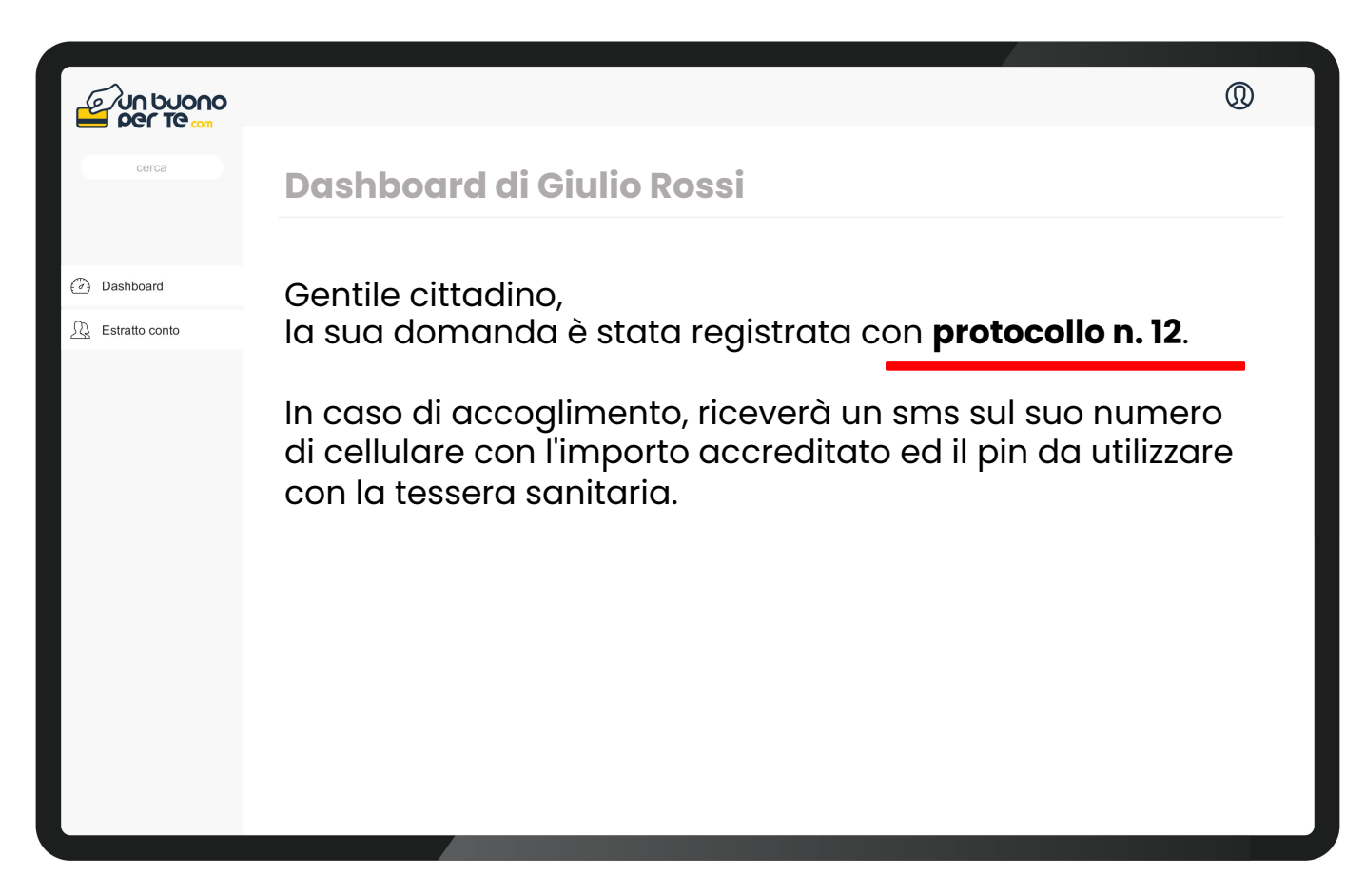

**10**

Non appena il Comune approva la richiesta del cittadino, la piattaforma invia in automatico un SMS sul numero del beneficiario, comunicando **l'importo accreditatogli** ed **il codice PIN.**  acquisti utilizzando la tessera sanitaria.<br>
Teittadino, la piattaforma invia in autom<br>
SMS sul numero del beneficiario, comun<br> **Trimporto accreditatogli** ed **il codice Pli**<br> **Trimporto accreditatogli** ed **il codice Pli**<br>
d

Quest'ultimo è necessario per poter fare

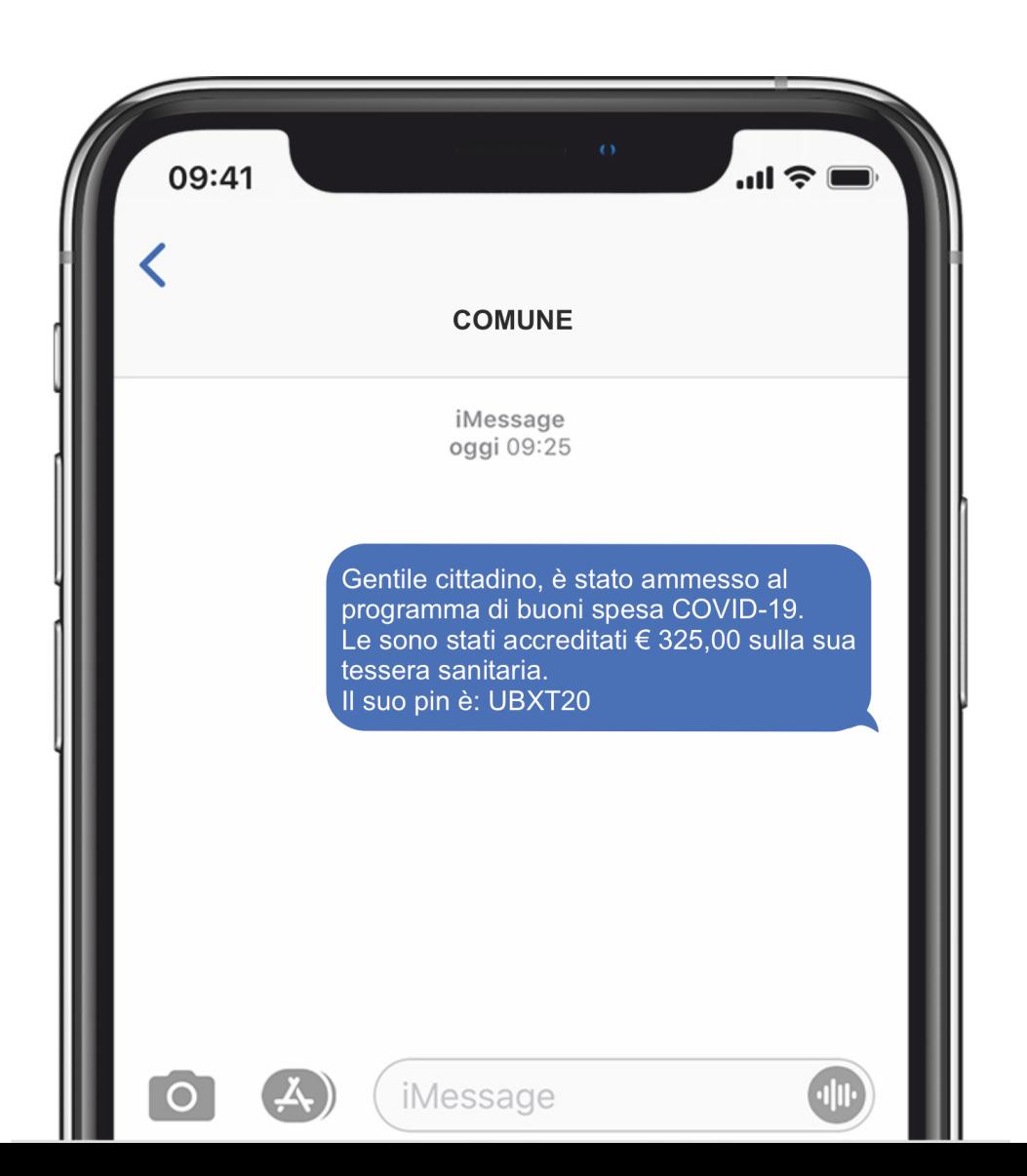

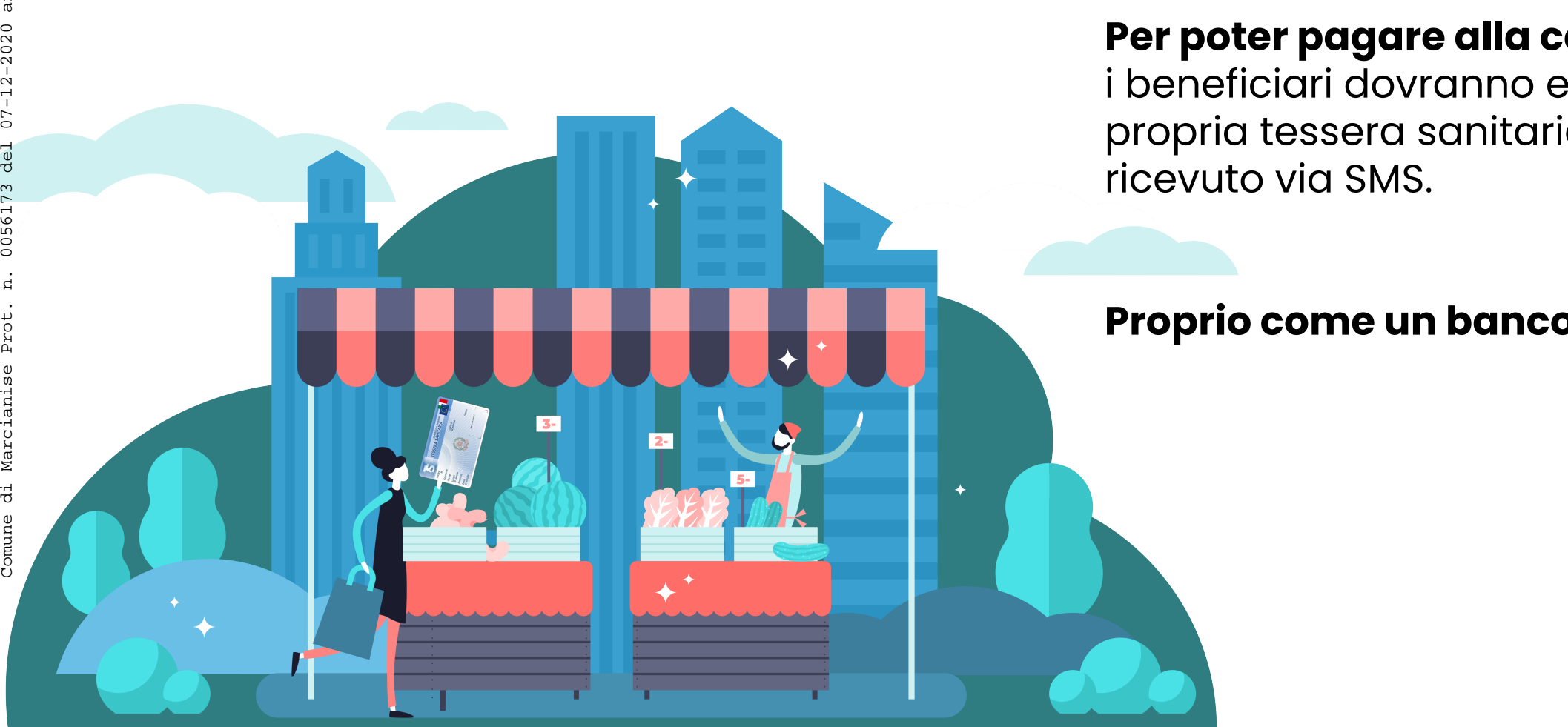

### **Per poter pagare alla cassa**

i beneficiari dovranno esibire la propria tessera sanitaria ed il PIN

### **Proprio come un bancomat !**

**1 1**

### **Grazie dell'attenzione**

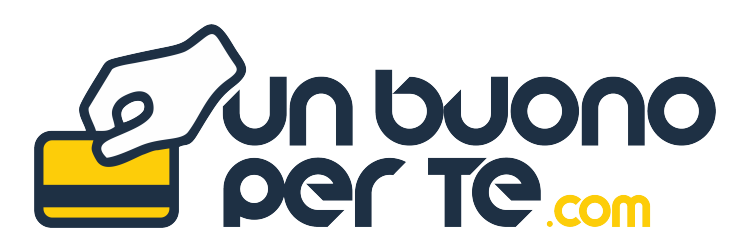

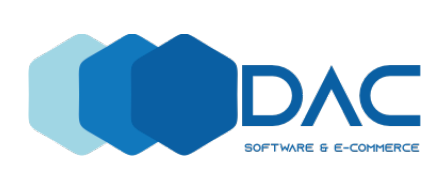

**D.A.C. srl** SOFTWARE & E -COMMERCE Via Roma, 114 – 81100 Caserta (CE) P.Iva: 04362880611 Pec: dac.srl@gigapec.it Tel: 331 8547319 - 342 876 3355